# NSE7\_SDW-6.4<sup>Q&As</sup>

Fortinet NSE 7 - SD-WAN 6.4

### Pass Fortinet NSE7\_SDW-6.4 Exam with 100% Guarantee

Free Download Real Questions & Answers PDF and VCE file from:

https://www.leads4pass.com/nse7\_sdw-6-4.html

### 100% Passing Guarantee 100% Money Back Assurance

Following Questions and Answers are all new published by Fortinet Official Exam Center

Instant Download After Purchase

100% Money Back Guarantee

😳 365 Days Free Update

Leads4Pass

800,000+ Satisfied Customers

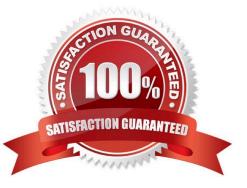

#### **QUESTION 1**

Refer to the exhibits.

|   | ▼ Name                       | Туре          | Mapped P      | olicy Interfa   | ce Addressing Mode | IP/Netmask                  | Access                    | Virtual Domain State | us Administrative Statu |
|---|------------------------------|---------------|---------------|-----------------|--------------------|-----------------------------|---------------------------|----------------------|-------------------------|
|   | ▼ Aggregate (1)              |               |               |                 |                    |                             |                           |                      |                         |
| 0 | fortilink                    | Aggregate     | # fortilink   |                 | Manual             | 169.254.1.1/255.255.255.0   | PING                      | root                 | 📌 Up                    |
|   | Physical (10)                |               |               |                 |                    |                             |                           |                      |                         |
|   | port9                        | E Physical    | ¥ port9       |                 | Manual             | 0.0.0/0.0.0.0               |                           | root                 | 📌 Up                    |
|   | port8                        | Physical      | 🛎 port8       |                 | Manual             | 0.0.0.0/0.0.0.0             |                           | root                 | 🛧 Up                    |
|   | port7                        | E Physical    | ¥ port7       |                 | Manual             | 0.0.0/0.0.0.0               |                           | root                 | 🛧 Up                    |
|   | port6                        | E Physical    | 🛎 port6       |                 | Manual             | 0.0.0.0/0.0.0.0             |                           | root                 | 🛧 Up                    |
| 0 | port5                        | Physical      | ¥ port5       |                 | Manual             | 0.0.0/0.0.0.0               |                           | root                 | 🛧 Up                    |
|   | port4                        | Physical      | ¥ port4       |                 | DHCP               | 192.168.1.184/255.255.255.0 | HTTPS, PING, SSH, HTTP    | root                 | 🛨 Up                    |
|   | port3                        | Physical      | # port3       |                 | Manual             | 10.0.1.253/255.255.255.0    | HTTPS, PING, SSH, HTTP    | root                 | 🛧 Up                    |
|   | port2                        | Physical      | # port2       |                 | Manual             | 10.200.2.10/255.255.255.0   | HTTPS, PING, SSH, HTTP    | root                 | 🕈 Up                    |
|   | port10                       | Physical      | # port10      |                 | Manual             | 0.0.0/0.0.0.0               |                           | root                 | 🕈 Up                    |
|   | port1                        | Physical      | 🛎 port1       |                 | Manual             | 10.200.1.10/255.255.255.0   | HTTPS, PING, SSH, HTTP, F | root                 | 🕈 Up                    |
|   | ▼ Tunnel (1)                 |               |               |                 |                    |                             |                           |                      |                         |
|   | ssl.root (SSL VPN interface) | ① Tunnel      | 🛎 ssl.root    |                 | Manual             | 0.0.0/0.0.0.0               |                           | root                 | 🕈 Up                    |
| + | Create New 🗸 🗹 Edit 🍵        | Delete 🐻 Co   | lumn Settings | s. <del>*</del> |                    |                             |                           |                      |                         |
|   | ID Destination Gatewa        | y Interface   | ♥ Distance    | Priority Sta    | tus Description    |                             |                           |                      |                         |
|   | ▼ Static Route (2)           |               |               |                 |                    |                             |                           |                      |                         |
|   | 1 0.0.0/0.0.0 10.200.        | 1.254 🗐 port1 | 10            | 0 0             | Enable             |                             |                           |                      |                         |
|   | 2 0.0.0/0.0.0 10.200.        | 2.254 🗐 port2 | 10            | 0 🙂             | Enable             |                             |                           |                      |                         |

| т | Create New V      | Edit      | E Delete | e 🖻 Se         | ction 🗸 18     | Column Se | ttings • |       |          |                   |                     |           |                      |                     | ● View Mode V             |
|---|-------------------|-----------|----------|----------------|----------------|-----------|----------|-------|----------|-------------------|---------------------|-----------|----------------------|---------------------|---------------------------|
|   | # Name            | From      | То       | Source         | Destination    | Schedule  | Service  | Users | Action   | Security Profiles | Log                 | NAT       | Install On           | Created Time        | Last Modified             |
|   | 1 Internet_Acces  | ss 🗖 port | 3 port1  | 🗶 all          | 🗶 all          | G always  | ALL      |       | ✓ Accept | Q no-inspection   | Log Security Events | C Enabled | Installation Targets | 2020-10-23 01:46:20 | admin/2020-10-23 01:46:20 |
|   | ▼ Implicit (2-2 / | Total: 1) |          |                |                |           |          |       |          |                   |                     |           |                      |                     |                           |
|   | 2 Implicit Deny   | 🔁 any     | 🔁 any    | 🗃 all<br>🖸 all | 🖾 all<br>🖸 all | 🖬 always  | 🛛 ALL    |       | O Deny   |                   | Ø No Log            |           | Installation Targets |                     |                           |

ExhibitA shows the system interface with the static routes and exhibit B shows the firewall policies on the managed FortiGate.

Based on the FortiGate configuration shown in the exhibits, what issue might you encounter when creating an SD-WAN zone for port1 and port2?

A. port2 is referenced in a static route.

- B. port1 is assigned a manual IP address.
- C. port1 and port2 are not administratively down.
- D. port1 is referenced in a firewall policy.

Correct Answer: D

#### **QUESTION 2**

Which statement reflects how BGP tags work with SD-WAN rules?

A. BGP tags match the SD-WAN rule based on the order that these rules were installed.

- B. BGP tags require that the adding of static routes be enabled on all ADVPN interfaces
- C. Route tags are used for a BGP community and the SD-WAN rules are assigned the same tag
- D. VPN topologies are formed using only BGP dynamic routing with SD-WAN

Correct Answer: C

#### **QUESTION 3**

Which components make up the secure SD-WAN solution?

- A. Application, antivirus, and URL, and SSL inspection
- B. Datacenter, branch offices, and public cloud
- C. FortiGate, FortiManager, FortiAnalyzer, and FortiDeploy
- D. Telephone, ISDN, and telecom network.

Correct Answer: C

#### **QUESTION 4**

#### Refer to exhibits

2 Implicit Deny

| -    | Where Used Collapse    |            |                | Column    |              |          |                      |           |        |                  |        |                    |      |
|------|------------------------|------------|----------------|-----------|--------------|----------|----------------------|-----------|--------|------------------|--------|--------------------|------|
|      | Mapped Policy Interfac | e Addressi | ng Mode        | P/Netm    | ask          |          | Access               | -         | 1      | /irtual Domain   | Status | Administrative St  | atus |
| te i | 🛎 fortilink            | Manual     |                | 169.254   | 1.1/255.255  | .255.0   | PING                 |           |        | root             |        | 🕈 Up               |      |
|      | 🛎 port9                | Manual     |                | 0.0.0.0/0 | 0.0.0.0      | -        |                      |           |        | root             |        | 🛧 Up               |      |
| 8 4  | 🗯 port8                | Manual     |                | 0.0.0.0/0 | 0.0.0.0      |          |                      |           |        | root             |        | 🛧 Up               | -    |
|      | 🛎 port7                | Manual     |                | 0.0.0.0/0 | 0.0.0.0      |          |                      |           | 1      | root             |        | 🛧 Up               |      |
|      | 🗶 port6                | Manual     |                | 0.0.0.0/0 | 0.0.0.0      |          |                      |           |        | root             |        | 🛨 Up               |      |
| 1    | # port5                | Manual     |                | 0.0.0.0/0 | 0.0.0.0      |          |                      |           | 1      | root             |        | 🛨 Up               |      |
|      | and provide the        |            |                |           |              |          |                      |           |        |                  |        |                    |      |
|      | • anat                 | DUCD       |                | 102 140   | 4 404/955 91 | EE DEE D | LITTRE DIK           | IF EEU L  | . חדדנ | and .            |        | A 114              | -    |
|      | •                      |            |                | 102 ***   | 1 104/755 71 | EEDEED   | LITTRE RIK           | IF 2211 1 | JTTD - |                  |        | A 11-              | 17   |
|      | hibit A Exhibit B      |            | 1 Delete       | Eð Sec    | tion ✓ 🎜     | Column S | ettings <del>-</del> |           |        |                  |        |                    | TAN  |
| Ex   | hibit A Exhibit B      |            | 읍 Delete<br>To | Eð Sec    |              | Column S | ettings <del>-</del> | Users A   | ction  | Security Profile | es Log | og Security Events | NAT  |

Exhibit A shows the system interface with the static routes and exhibit B shows the firewall policies on the managed FortiGate

Based on the FortiGate configuration shown in the exhibits, what are two issues you might encounter when creating an SD-WAN interface on port1 and port2? {Choose two }

D all

To any

R any

- A. Member interfaces that are administratively down
- B. Member interface that have IP address of 0.0.0.0/0.0.0.0
- C. Member interfaces that are physical interfaces as well as VLAN aggregate, and iPsec interfaces
- D. Member interfaces that are referenced by any other configuration element

Correct Answer: AD

#### **QUESTION 5**

FortiGate is connected to the internet and is obtaining the IP address on its egress interlace from the DHCP server

Which statement is due when FortiGate restarts and receives preconfigured settings to install as part of a zero-touch provisioning process?

- A. FortiDeploy connects with FortiGate and provides the initial configuration to contact FortiManager
- B. The zero-touch provisioning process completes internally, behind FortiGate
- C. FortiManager registers FortiGate after the restart and retrieves the existing configuration
- D. The FortiGate cloud key added to the FortiGate cloud portal and FortiGate performs a factory reset before the restart

Correct Answer: A

#### **QUESTION 6**

Which CLI command do you use to perform real-time troubleshooting for ADVPN negotiation?

- A. diagnose sys virtual-wan-link service
- B. get router info routing-table
- C. diagnose debug application ike
- D. get ipsec tunnel list

Correct Answer: C

#### **QUESTION 7**

Which two configuration tasks are required to use SD-WAN? (Choose two.)

- A. Add one or more members to an SD-WAN zone.
- B. Configure at least one firewall policy for SD-WAN traffic.
- C. Specify the outgoing interface routing cost.

D. Specify the incoming interfaces in SD-WAN rules.

Correct Answer: AB

#### **QUESTION 8**

Refer to the exhibits.

| Link Status              |     |          |
|--------------------------|-----|----------|
| Check interval           | 500 | ms       |
| Failures before inactive | 3   |          |
| Restore link after 0     | 2   | check(s) |
|                          | 2   | check(   |
| Actions when Inactive    |     |          |
| Update static route   0  |     |          |

|         | Interfaces   | ÷      | Gatewa       | y \$    | Cos   | t 🗢      |
|---------|--------------|--------|--------------|---------|-------|----------|
|         | 😤 virtual-wa | n-link |              |         |       |          |
|         | 🔳 port2      |        | 100.64.2.254 |         | 0     |          |
|         | port1        |        | 100.64.1.254 |         | 0     |          |
| Des     | tination 🗘   | Ga     | ateway IP 🌲  | Interf  | ace 🌲 | Status   |
| IPv4    | 4 (4)        |        |              |         |       |          |
| 0.0.0/  | 0            |        |              | SD-W    | /AN   | 📀 Enable |
| 10.0.20 | .0/23        | 10     | 0.64.1.254   | 🔳 port1 |       | 📀 Enable |
| 192.168 | 3.20.0/24    | 10     | 0.64.2.254   | 🔚 port2 | 1     | 📀 Enable |
| 172.20. | 0.0/16       | 10     | 0.64.2.254   | m port2 |       | S Enable |

Exhibit A shows the SD-WAN performance SLA and exhibit B shows the SD-WAN member and the static routes configuration. If port2 is detected dead by FortiGate, which expected behavior is correct?

A. Port2 becomes alive after one successful probe is detected.

- B. The SD-WAN interface becomes disabled and port1 becomes the WAN interface.
- C. Dead members require manual administrator access to bring them back alive.

D. Subnets 10.0.20.0/23 and 172.20.0.0/16 are reachable only through port1.

Correct Answer: D

#### **QUESTION 9**

Refer to the exhibits. Exhibit A:

| ID       | Name             | Source | Destination   | Criteria | Members      |
|----------|------------------|--------|---------------|----------|--------------|
| 🖃 IPv4 🕄 |                  |        |               |          |              |
| 1        | Google.ICMP      | 🚍 all  | G Google-ICMP | Latency  | port1  port2 |
| 2        | Vimeo            | 🔳 all  | Vimeo         |          | 🖻 port2 🛇    |
| 3        | All_Access_Rules | 💷 all  | 📼 all         |          | 🔳 port1 🛇    |

#### Exhibit B:

| C 🛓 O Add Fil       | ter       |                                            |                      |                      |                     | 🕞 🔹 🖽 Details         |
|---------------------|-----------|--------------------------------------------|----------------------|----------------------|---------------------|-----------------------|
| Date/Time           | Source    | Destination                                | Application Name     | Result               | Policy              | Destination Interface |
| 2020/10/15 11:12:27 | 10.0.1.10 | mi 151.101.250.109 (i.vimeocdn.com)        | Vimeo                | ✓ UTM Allowed        | Internet Access (1) | m port2               |
| 2020/10/15 11:12:22 | 10.0.1.10 | 34.120.15.67 (fresnel-events.vimeocdn.com) | Vimeo                | ✓ 2.00 kB / 4.33 kB  | Internet Access (1) | n port1               |
| 2020/10/15 11:12:20 | 10.0.1.10 | 5 172.217.13.227 (ocsp.pki.goog)           | 2 OCSP               | ✓ 1.28 kB / 1.49 kB  | Internet Access (1) | m port1               |
| 2020/10/15 11:12:07 | 10.0.1.10 | 3.47.205.151 (detectportal.firefox.com)    | HTTP.BROWSER_Firefox | ✓ 1.44 kB / 1.55 kB  | Internet Access (1) | 🗃 port1               |
| 2020/10/15 11:12:07 | 10.0.1.10 | 1 23.47.205.151 (detectportal.firefox.com) | HTTP.BROWSER_Firefox | ✓ 1.43 kB / 1.60 kB  | Internet Access (1) | 🗃 port1               |
| 2020/10/15 11:12:04 | 10.0.1.10 | 599.84.221.62 (snippets.cdn.mozilla.net)   | ⊘ HTTPS.BROWSER      | ✓ 2.08 kB / 13.44 kB | Internet Access (1) | 🗑 port1               |

Exhibit A shows the SD-WAN rules and exhibit B shows the traffic logs. The SD-WAN traffic logs reflect how FortiGate distributes traffic. Based on the exhibits, what are two expected behaviors when FortiGate processes SD-WAN traffic? (Choose two.)

A. The first Vimeo session may not match the Vimeo SD-WAN rule because the session is used for the application learning phase.

B. The implicit rule overrides all other rules because parameters widely cover sources and destinations.

C. The Vimeo SD-WAN rule steers Vimeo application traffic among all SD-WAN member interfaces.

D. SD-WAN rules are evaluated in the same way as firewall policies: from top to bottom.

Correct Answer: AD

#### **QUESTION 10**

Which two statements about SD-WAN central management are true? (Choose two.)

- A. It does not allow you to monitor the status of SD-WAN members.
- B. It is enabled or disabled on a per-ADOM basis.
- C. It is enabled by default.
- D. It uses templates to configure SD-WAN on managed devices.

Correct Answer: BD

#### **QUESTION 11**

Which three parameters are available to configure SD-WAN rules? (Choose three.)

- A. Application signatures
- B. Type of physical link connection
- C. URL categories
- D. Source and destination IP address
- E. Internet service database (ISDB) address object

Correct Answer: ADE

#### **QUESTION 12**

Which statement is correct about the SD-WAN and ADVPN?

- A. ADVPN interface can be a member of SD-WAN interface.
- B. Dynamic VPN is not supported as an SD-Wan interface.
- C. Spoke support dynamic VPN as a static interface.
- D. Hub FortiGate is limited to use ADVPN as SD-WAN member interface.

Correct Answer: A

### **QUESTION 13**

Refer to the exhibit.

| All VPN Communities | Dial up        | Name :<br>Number of<br>VPN :<br>Authentication: | H2S<br>3<br>Pre-shared Key | IKE Security (Phase 1)<br>Properties:<br>IPsec Security (Phase 2)<br>Properties: | aes128-sha256, aes256-sha256, aes128-<br>sha1, aes256-sha1<br>aes128-sha1, aes256-sha1, aes128-sha256,<br>aes256-sha256, aes128gcm, aes256gcm,<br>chacha20poly1305 | E |
|---------------------|----------------|-------------------------------------------------|----------------------------|----------------------------------------------------------------------------------|----------------------------------------------------------------------------------------------------|---|
|                     | + Create New ~ | Edit 🖫 Clone 🗐                                  | Delete 🔓 Colum             | nn Settings 🕶                                                                    |                                                                                                    | ( |
|                     |                |                                                 | Default VP                 | N Interface Protected Subr                                                       | et                                                                                                    |   |
|                     | O Name         | Role                                            |                            |                                                                                  |                                                                                                    |   |
|                     | Name           | Role                                            | 1 port1                    | SSLVPN_TUN                                                                       |                                                                                                    |   |
|                     |                |                                                 |                            |                                                                                  | INEL_ADDR1                                                                                                    |   |

SD-WAN 6.4.5 Guide Page 76. https://docs.fortinet.com/document/fortigate/7.2.1/administration-guide/22371/sd-wan-rules-best-quality

What must you configure to enable ADVPN?

A. On the hub VPN, only the device needs additional phase one sett

B. ADVPN should only be enabled on unmanaged FortiGate devices.

C. Each VPN device has a unique pre-shared key configured separately on phase one

D. The protected subnets should be set to address object to all (0.0 .0. 0/0).

Correct Answer: D

SD-WAN 6.4.5 Study Guide. pg 210

#### **QUESTION 14**

Refer to the exhibit.

| set status e | enable                           |
|--------------|----------------------------------|
| set load-bal | lance-mode source-ip-based       |
| config membe |                                  |
| edit 1       |                                  |
|              | <pre>set interface "port1"</pre> |
|              | set gateway 100.64.1.254         |
|              | set source 100.64.1.1            |
|              | set cost 15                      |
| next         |                                  |
| edit 2       |                                  |
|              | set interface "port2"            |
|              | set gateway 100.64.2.254         |
|              | set priority 10                  |
| next         |                                  |
| end          |                                  |
| nd           |                                  |

Based on output shown in the exhibit, which two commands can be used by SD-WAN rules? (Choose two.)

- A. set cost 15.
- B. set source 100.64.1.1.
- C. set priority 10.
- D. set load-balance-mode source-ip-based.

Correct Answer: CD

### **QUESTION 15**

Refer to Exhibit:

| set interface "port1"<br>set peertype any<br>set proposal aes128-sha256 aes2<br>set add-route enable<br>set dhgrp 14 15 19<br>set xauthtype auto<br>set authusrgrp "first-group"<br>set psksecret fortinet1 | set type dynamic                |
|----------------------------------------------------------------------------------------------------|---------------------------------|
| set proposal aes128-sha256 aes2<br>set add-route enable<br>set dhgrp 14 15 19<br>set xauthtype auto<br>set authusrgrp "first-group"                                                                         | set interface "port1"           |
| set add-route enable<br>set dhgrp 14 15 19<br>set xauthtype auto<br>set authusrgrp "first-group"                                                                                                    | set peertype any                |
| set dhgrp 14 15 19<br>set xauthtype auto<br>set authusrgrp "first-group"                                                                                                    | set proposal aes128-sha256 aes2 |
| set xauthtype auto<br>set authusrgrp "first-group"                                                                                                    | set add-route enable            |
| set authusrgrp "first-group"                                                                                                    | set dhgrp 14 15 19              |
|                                                                                                    | set xauthtype auto              |
| set psksecret fortinet1                                                                                                    | set authusrgrp "first-group"    |
|                                                                                                    | set psksecret fortinet1         |

Which statement is correct it the responder FortiGate is using a dynamic routing protocol over the IPsec VPN interface?

- A. The phase 1 type must be changed to static for dynamic routing.
- B. Only dial-up connections without XAuth can be used for the dynamic routing
- C. add-route must be disabled to prevent FortiGate from installing VPN static routes
- D. peertype must be set to accept only one peer ID for a unique VPN interface

Correct Answer: C

NSE7\_SDW-6.4 PDF Dumps NSE7\_SDW-6.4 VCE Dumps NSE7 SDW-6.4 Study Guide